# Sequences and Series

# Douglas Meade, Ronda Sanders, and Xian Wu Department of Mathematics

## **Overview**

Sequences and series are the objects of interest for the next few weeks. The intent of this lab is to provide additional practice determining the convergence or divergence of a sequence of numbers. Ways to generate sequences and series in Maple are also introduced.

### Maple Essentials

• New Maple commands introduced in this lab:

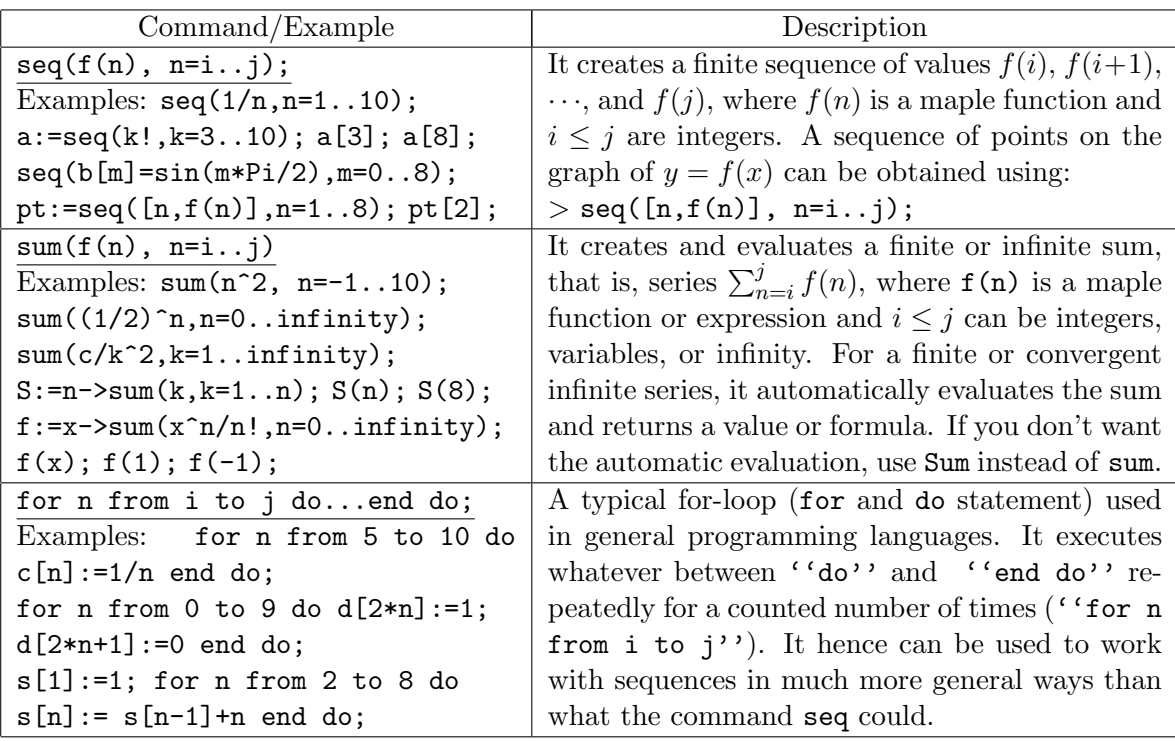

• A link to the *SequenceDrill* maplet can be found on the course website:

#### <http://www.math.sc.edu/calclab/142L-S06/labs/>

# **Preparation**

§10.1, §10.2, and §10.3. In addition, review the basic qualitative properties of logarithms, powers, exponentials, and so on. For example, exponentials grow faster (at  $\infty$ ) than polynomials, factorials grow faster than exponentials, and so on.

#### **Assignment**

Exercises 21, 39, 46 on pages 634-635, and 29 on page 642. Please refer to and do activities on the back of this page first.

#### **Activities**

1. For each of the following sequences, generate the first 10 terms and determine if it diverges or converges to a limit. (Let  $p$  be a parameter.)

(1) 
$$
\{1 + (-1)^n\}_{n=1}^{\infty}
$$
 (2)  $\{(-1)^n \arctan(n)\}_{n=1}^{\infty}$  (3)  $\left\{\sqrt{n^2 + pn} - n\right\}_{n=1}^{\infty}$   
\n(4)  $\left\{\frac{10^n}{n!}\right\}_{n=0}^{\infty}$  (5)  $\left\{pn \sin\left(\frac{\pi}{n}\right)\right\}_{n=1}^{\infty}$  (6)  $\left\{ln\left(\frac{1}{n}\right)\right\}_{n=1}^{\infty}$   
\n(7)  $\left\{\frac{3 + n^2 \sin(n)}{2 + n^2}\right\}_{n=1}^{\infty}$  (8)  $\left\{\sum_{k=1}^{n} \frac{1}{k^2}\right\}_{n=1}^{\infty}$  (9)  $\left\{\sum_{k=1}^{n} \frac{1}{1 + (k/n)}\right\}_{k=1}^{\infty}$ 

Note: You may use the [SequenceDrill](http://www.math.sc.edu/~meade/CalcMaplets/CalcUSC/SequenceDrill.maplet) maplet. However, it does not work well with sequences involving parameters since it involves plot. We will work out some examples using explicit commands. Notice that there is no direct way to define a sequence in general formulas in Maple and we are really finding limits of functions. There are cases that  $\lim_{n\to\infty} f(n)$  exists as a sequence but does not exist as a function. One way to deal with this is to define sequences using  $f(floor(n))$  instead of  $f(n)$ , where floor(n) is the maple function that returns the largest integer  $k \leq n$ .

2. A typical format for a recursively-defined sequence is  $a_{n+1} = f(a_n)$ ,  $n = 2, 3, \cdots$  (with  $a_1$  given explicitly). Under the assumptions that (i)  $\{a_n\}$  converges to L and (ii) f is continuous function (at L), we have that  $\lim_{n\to\infty} a_{n+1} = \lim_{n\to\infty} a_n = L$  and

$$
L = \lim_{n \to \infty} a_{n+1} = \lim_{n \to \infty} f(a_n) = f(\lim_{n \to \infty} a_n) = f(L).
$$

Thus, L must be a solution to  $L = f(L)$ . While this equation might be difficult to solve by hand, Maple can be used to find a solution (exactly, numerically, or graphically). √

- (a) (See Exercise 38 on page 634) Consider the sequence  $\{a_n\}$  defined by  $a_1 =$ ercise 38 on page 634) Consider the sequence  $\{a_n\}$  defined by  $a_1 = \sqrt{6}$ ,  $a_{n+1} = \sqrt{6 + a_n}, n = 1, 2, 3, \cdots$  Use Maple to verify that it is a bounded monotone sequence and hence converges to a limit. Explain how a plot containing the graphs of  $y = x$  and  $y = \sqrt{6 + x}$  confirms this limit.
- (b) (See Example 10 on page 633) Consider the sequence  $\{x_n\}$  produced by Newton's (See Example 10 on page 633) Consider the sequence  $\{x_n\}$  produced by Newton's Method to approximate  $\sqrt{2}$  as a zero of  $f(x) = x^2 - 2$ . From Exercise 21 of §5.6, we have  $x_1 = 1, x_{n+1} = \frac{1}{2}$ 2  $\left(x_n+\frac{2}{x}\right)$  $\bar{x}_n$  $\big), n = 1, 2, 3, \cdots$  Use Maple to verify that the limit is indeed  $\sqrt{2}$ .

```
Examples: (8) in activity 1 and (a) in activity 2
```

```
>restart;
>with(plots):
>a8:= n->sum(1/k^2, k=1..n);>seq(a8(n), n=1..10);
>p8:=evalf(seq([n,a8(n)], n=1..10));
>plot([p8], style=point);
>limit(a8(n), n=infinity);
>
>a[1]:=sqrt(6);>for n from 1 to 9 do a[n+1]:=sqrt(6+a[n]); evalf(a[n+1]) end do;
>plot([x,sqrt(6+x)],x=-6..6);
```